# **O que são os subtipos?**

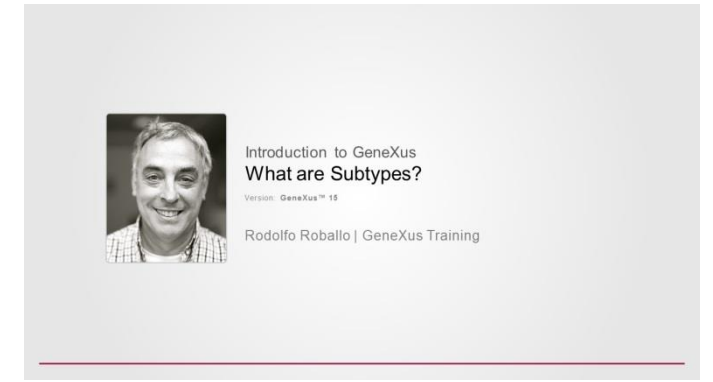

Até agora vimos que GeneXus estabelece relações entre transações -e entre tabelas- baseando-se nos nomes dos atributos iguais que encontra.

Por exemplo, na transação Attraction se encontra o atributo CountryId

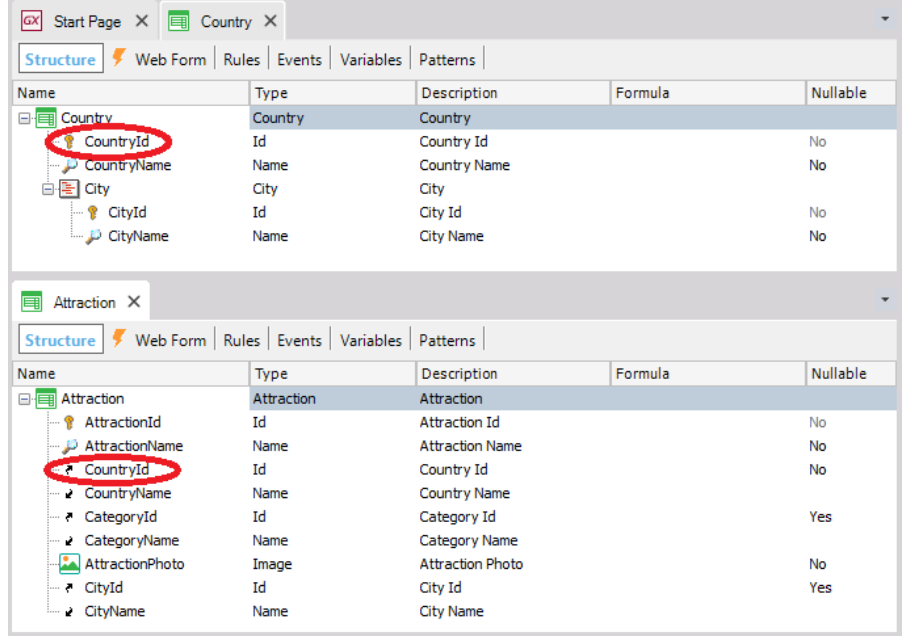

**com o papel chave estrangeira,** visto que com o mesmo nome está presente na transação Country, e ali não é chave primária

Por sua parte, o atributo CountryName também é encontrado em ambas as transações com o mesmo nome:

Page  $\overline{\phantom{0}}$ 

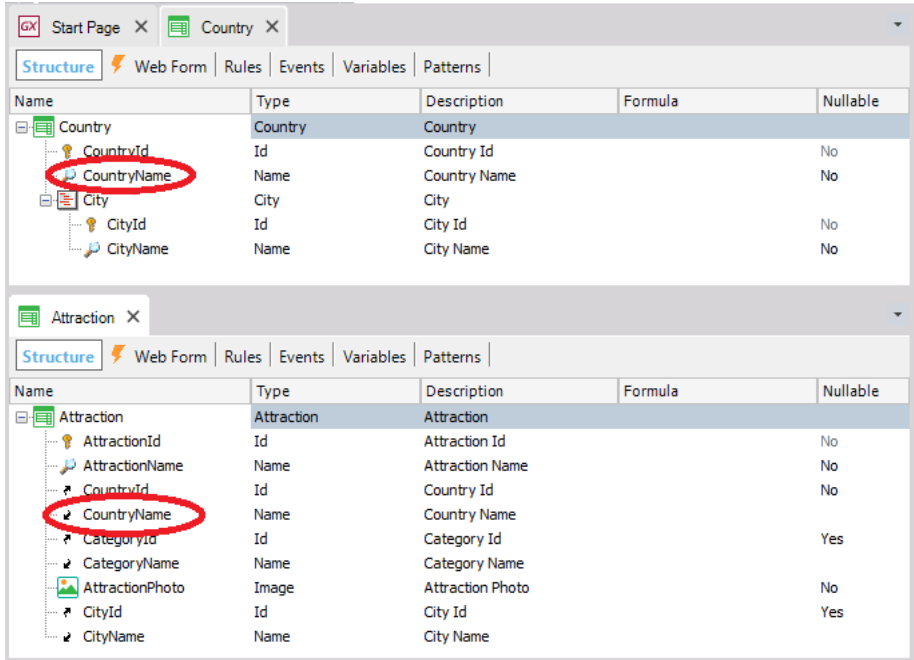

então GeneXus interpreta que se trata do mesmo atributo. Neste caso não é um atributo primário, ou seja, chave primária ou parte de uma chave primária em uma tabela, portanto, GeneXus determinará que ele deva ser armazenado na tabela COUNTRY e não na tabela ATRACTION.

Então **GeneXus sempre pressupõe que se usarmos o mesmo nome de atributo, estamos representando o mesmo conceito.**

No entanto, há casos em que talvez precisemos usar nomes diferentes para o mesmo conceito, e dizer a GeneXus que ambos os nomes **significam o mesmo**.

Vamos ver isto.

Suponhamos que na agência de viagens nos pedem para registrar os voos que oferecem aos clientes para chegar a uma atração turística.

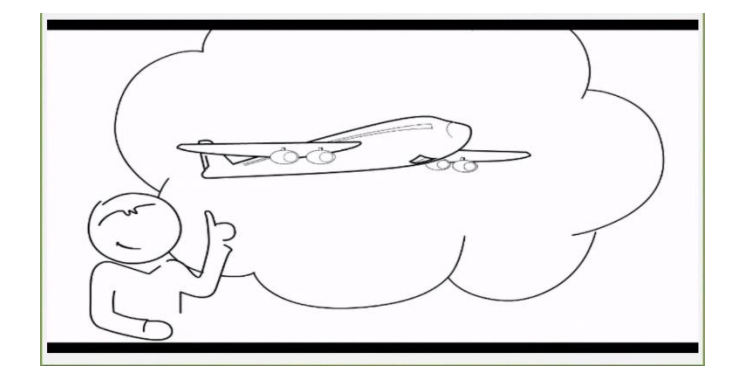

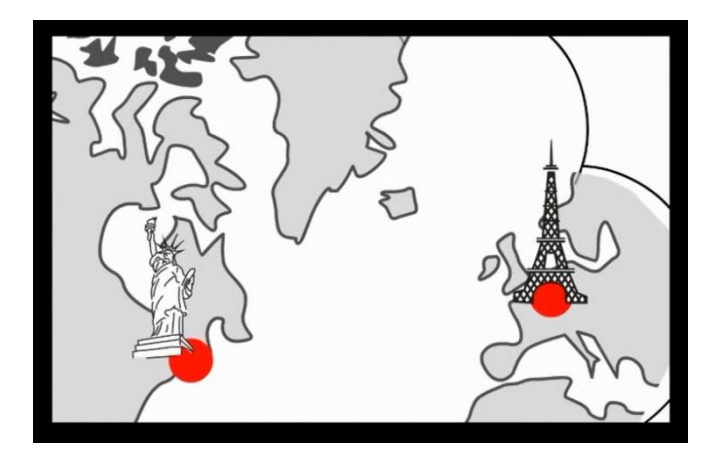

E devemos registrar para cada voo, o aeroporto de onde parte, bem como o aeroporto de chegada.

Para representar isso, criaremos em primeiro lugar uma transação de nome: Flight

Definimos o atributo FlightId, que é automaticamente baseado no domínio: Id.

E agora vamos pensar sobre que **outras informações devemos registrar**.

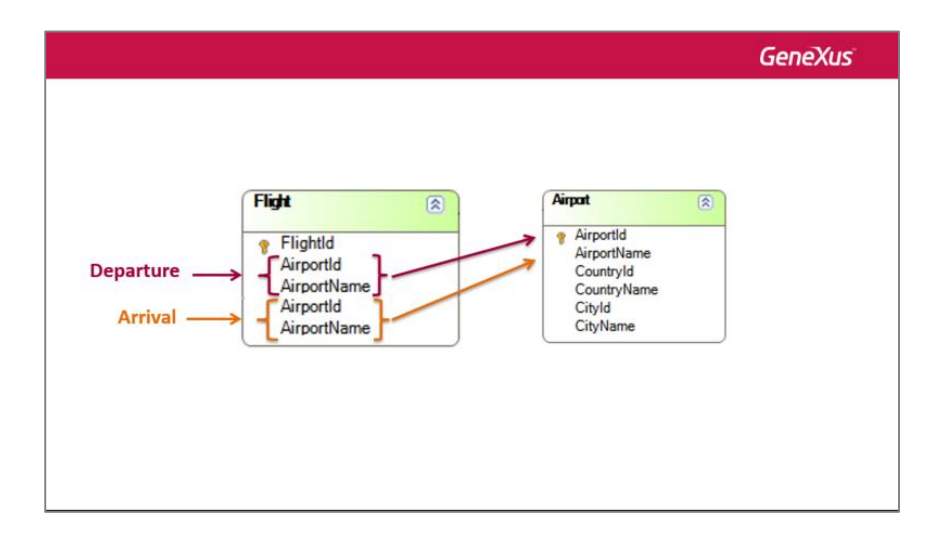

Cada voo, como dissemos, terá um aeroporto de partida e um aeroporto de chegada...

Mas para os aeroportos, teremos que ser capazes de registrá-los por si mesmos...., então podemos referenciálos a partir dos voos.

Então vamos parar de trabalhar na transação Flight por um instante, e vamos criar outra transação de nome Airport. Definimos então que cada aeroporto tem um identificador AirportId, um nome AirportName e cada aeroporto se encontra em 1 país e em 1 cidade, assim adicionaremos os atributos: CountryId, CountryName, CityId e CityName. Salvamos...

E agora voltemos a ver qual era nossa necessidade na transação Flight.

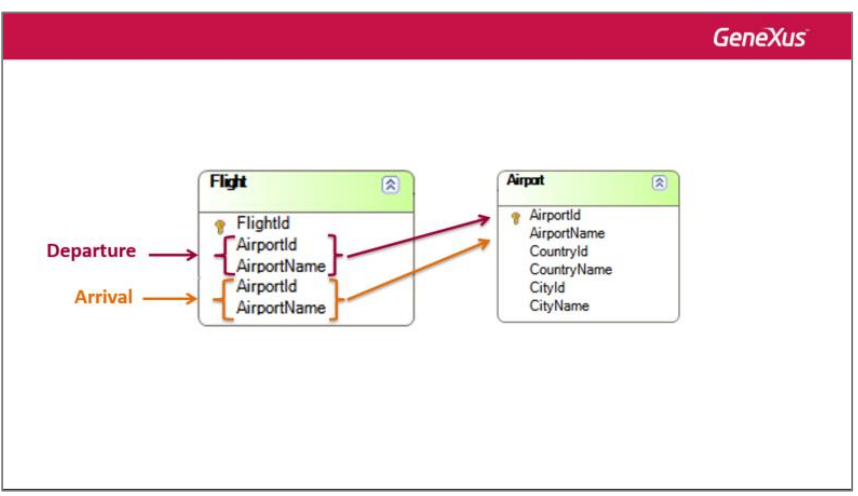

Precisamos adicionar a cada voo, seu aeroporto de partida e seu aeroporto de chegada.

Então voltamos para a transação Flight, e vamos adicionar os atributos AirportId, e AirportName.... Mas quando tentamos adicionar novamente AirportId:

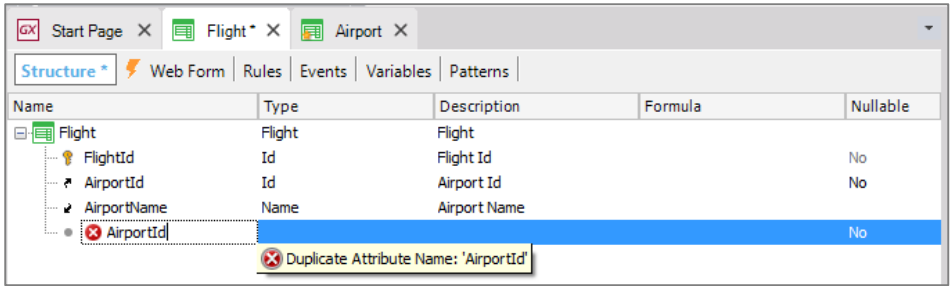

GeneXus nos diz que há um erro!, que estamos adicionando um atributo com nome duplicado.

E o mesmo vai acontecer com o atributo AirportName, que pensávamos adicionar para representar o nome do aeroporto de chegada.

Como podemos então incluir 2 aeroportos na mesma transação? Obviamente, teremos que usar **nomes de atributo diferentes** para armazenar as informações de origem e destino do voo que queremos registrar.

Então, eliminaremos os atributos que originalmente havíamos incluído e definiremos atributos com novos nomes.

Chamaremos de FlightDepartureAirportId ao identificador do aeroporto de origem do voo, e FlightDepartureAirportName ao nome do aeroporto de origem.

Page 4

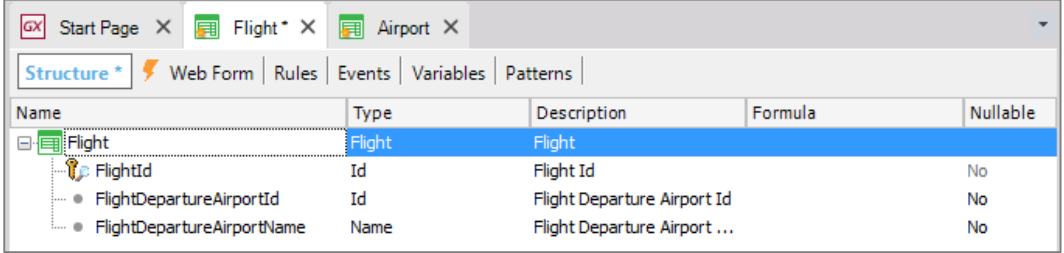

Bem, definimos novos nomes de atributo... mas para GeneXus esses nomes de atributo não estão relacionados a AirportId ou AirporName.

Como dissemos antes, se usamos nomes diferentes na transação Flight e na transação Airport para identificar o conceito de aeroporto, GeneXus não estabelecerá nenhuma relação entre as duas transações.

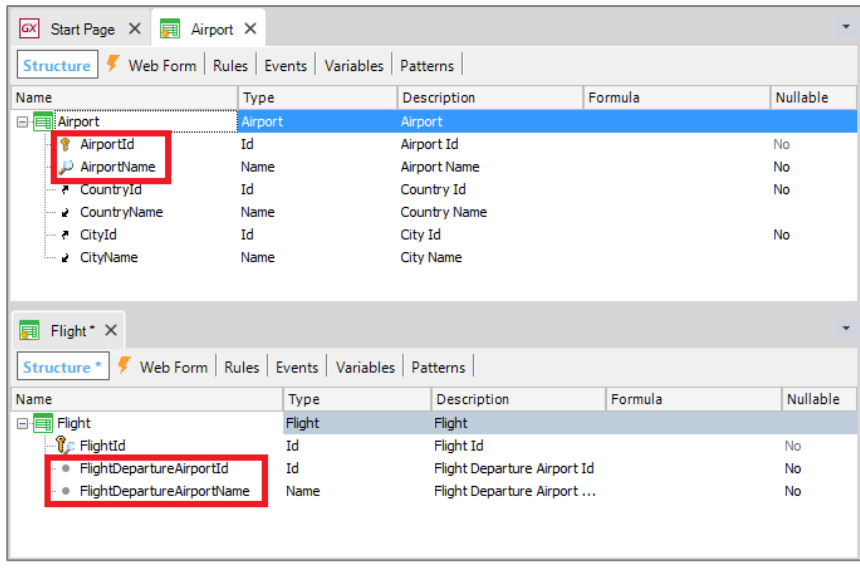

Para verificar isso acabamos de dizer, vamos criar um diagrama de transações.

E vamos arrastar as transações Airport e Flight e vemos que, de fato, GeneXus não encontra nenhuma relação entre elas, uma vez que nenhuma chave estrangeira foi identificada em Flight que permita a relação com o Airport.

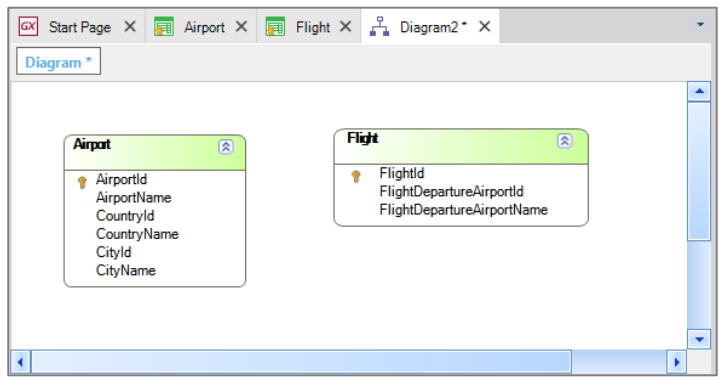

Se tivesse encontrado relação apareceria uma seta entre as duas transações"

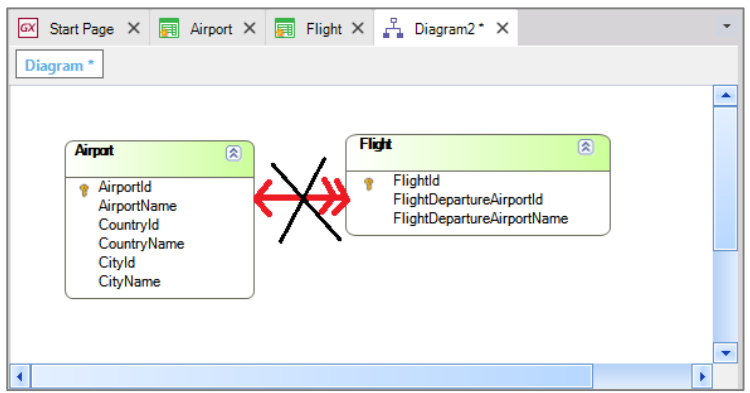

Outra maneira de ver isto é prestar atenção à maneira como GeneXus nos mostra, na transação Flight, o atributo identificador do aeroporto.

Vemos que é sinalizado com este símbolo, que na transação Airport também está em AirportName.

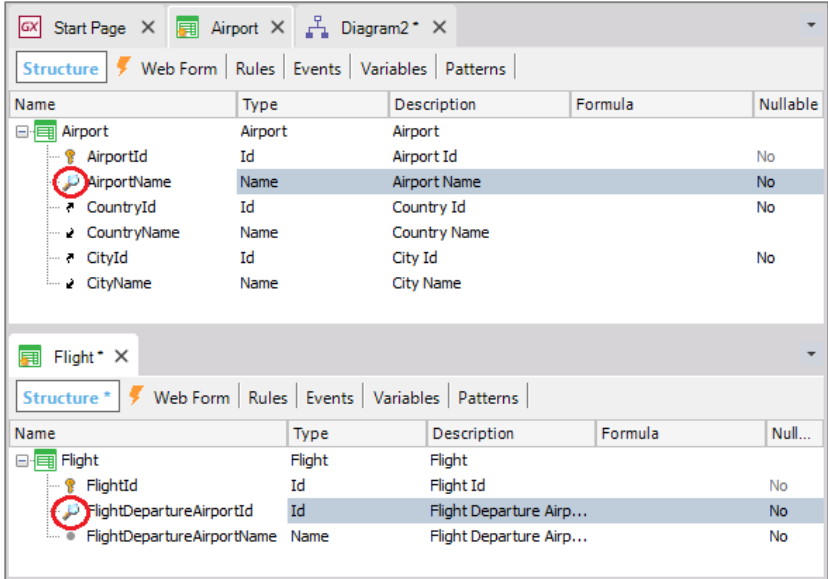

Page 6

Este símbolo está indicando que o atributo é o que melhor descreve o aeroporto em um caso, ou ao voo no outro. Quando criamos a estrutura de uma transação, GeneXus escolhe com base nos tipos de dados de seus atributos ao qual parece melhor descrevê-la, mas o usuário pode alterá-lo para outro, ou decidir que não há nenhum atributo desse tipo. Este "atributo descritor" é usado por exemplo pelo pattern Work With para permitir a filtragem por ele, ordenar por ele, etc.

Recordemos do pattern aplicado a Attraction:

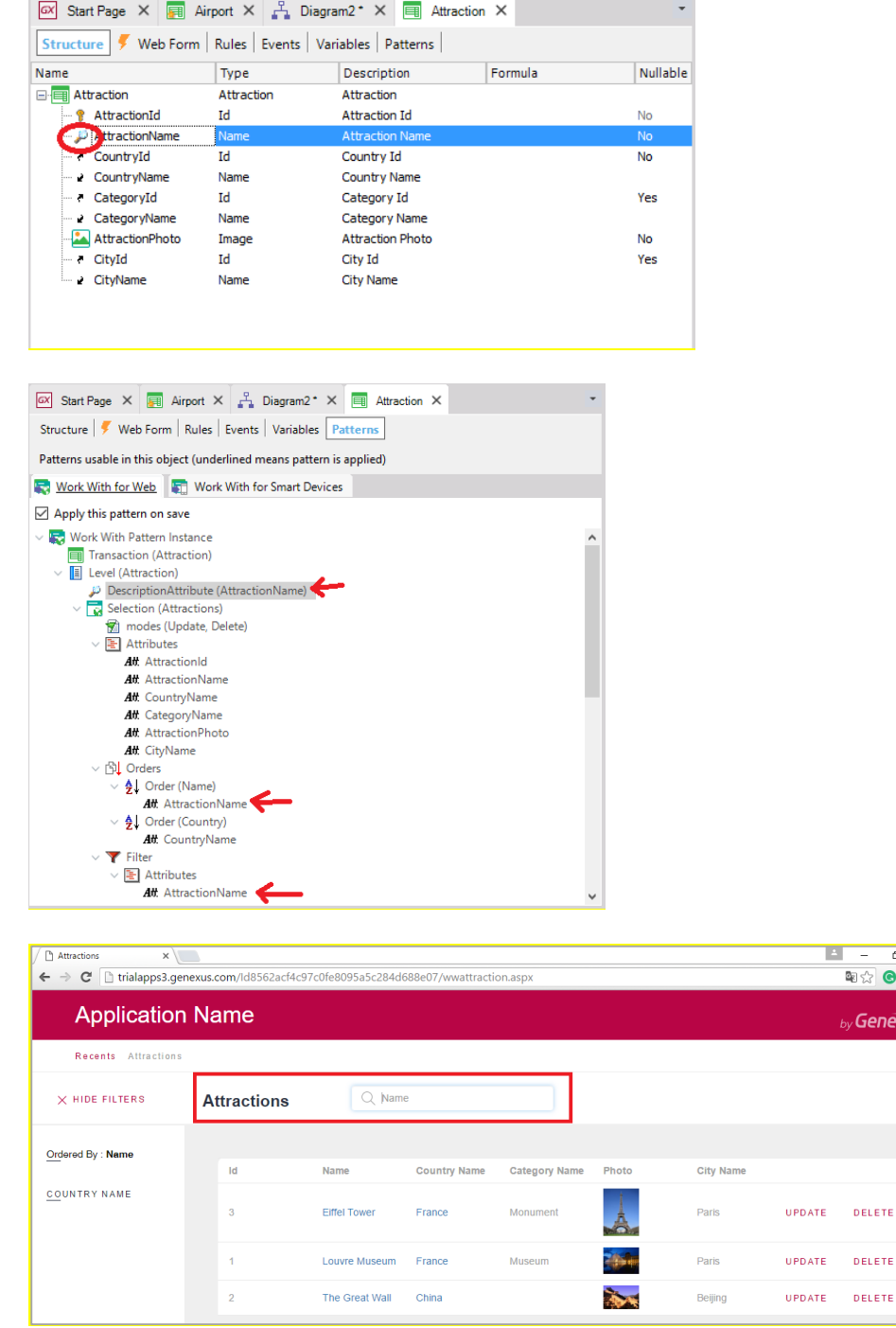

Page  $\blacktriangleright$ 

 $\overline{a}$  $\bullet$   $\bullet$   $\bullet$ **eXus** 

Para Flight não nos interessa que o aeroporto da partida seja o atributo que melhor descreva o voo, assim o removemos.

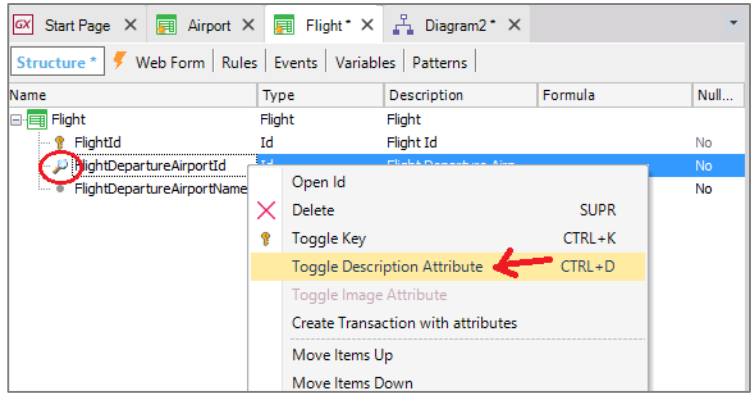

Vemos, então, que fica sinalizado com este símbolo, que indica que é um atributo secundário e não é considerado como chave estrangeira...

Comparemos isso com a definição do identificador de país na transação Attraction

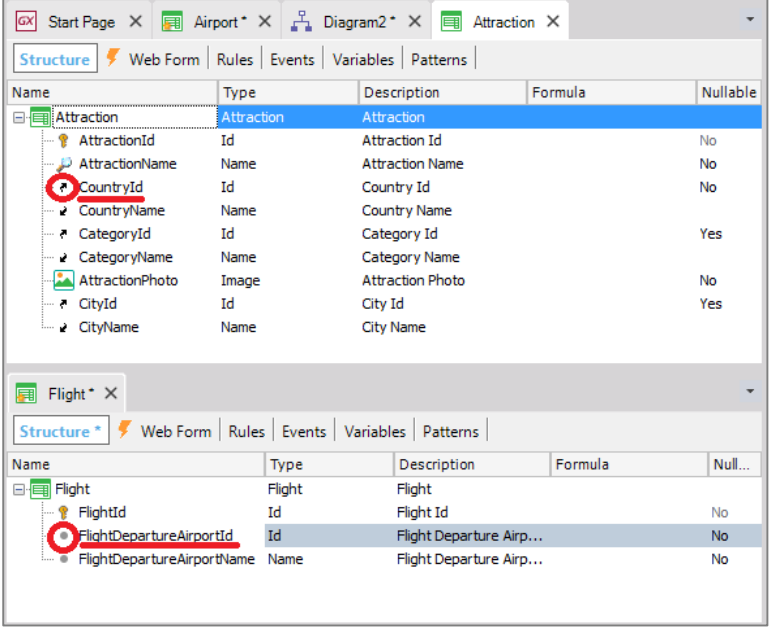

Em Attraction, o atributo CountryId tem este ícone que nos indica que ele é um atributo chave estrangeira... mas não é o caso do atributo FlightDepartureAirportId na transação Flight.

#### Então, **como fazemos para que GeneXus possa associar nomes distintos para o mesmo conceito?**

Precisamos que FlightDepartureAirportId mesmo se chamando diferente de AirportId, seja considerado como tal, ou seja, **como um identificador de aeroporto.**

$$
P_{\text{age}}\boldsymbol{8}
$$

#### **E o mesmo vale para o nome do aeroporto.**

Como podemos conseguir isso?

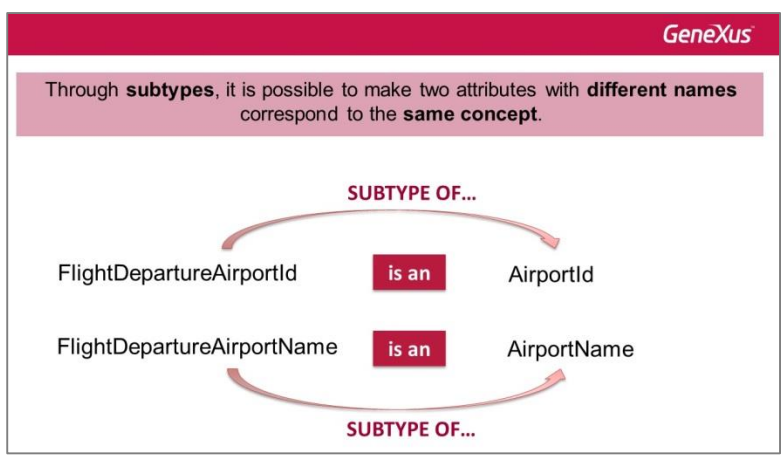

A resposta é: **mediante definição de subtipos**.

Quando um atributo tem nome diferente de outro já definido, mas ambos representam o mesmo conceito, **podemos "dizer" para GeneXus** que o novo atributo é subtipo do outro

e a partir desse momento GeneXus vai considerá-los como se fossem exatamente a mesma coisa... portanto, GeneXus tratará o atributo FlightDepartureAirportId **exatamente como se fosse um AirportId, ou seja, irá identificá-lo como chave estrangeira na transação Flight.**

E o mesmo teremos com FlightDepartureAirportName: indicaremos que é subtipo de AirportName.

Vamos ver isso na prática.

Para definir subtipos, a primeira coisa que precisamos fazer é criar um grupo de subtipos.

Assim, criamos um novo objeto do tipo Subtype group, e colocamos como nome FlightDepartureAirport:

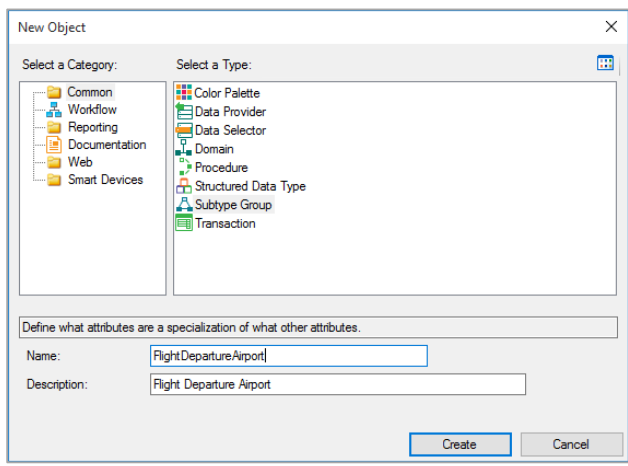

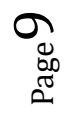

Agora, na primeira linha digitamos a tecla com o ponto ('.') e GeneXus nos sugere os atributos que começam com "FlightDepartureAirport", que já havíamos definido na transação Flight::

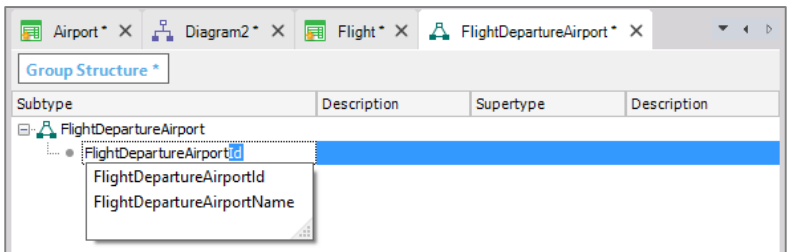

Escolhemos então FlightDepartureAirportId.... pressionamos Tab e como queremos que FlightDepartureAirportId seja subtipo de AirportId, escolhemos como supertipo o atributo AirportId:

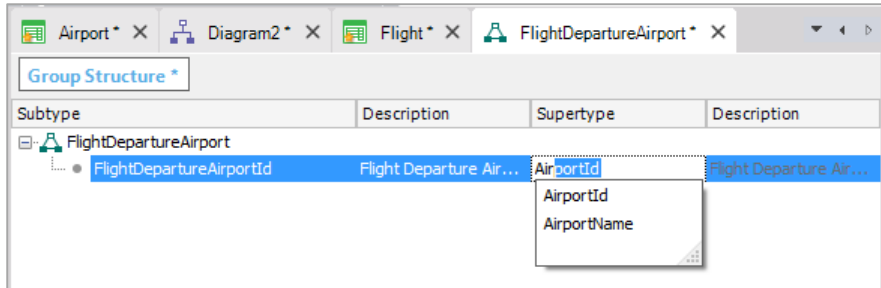

Podemos dizer que o supertipo é o atributo original, e subtipo é o atributo que conceitualmente corresponde a esse atributo original, mas que tem outro nome.

Agora adicionamos FlightDepartureAirportName, e definimos que seu supertipo é: AirportName

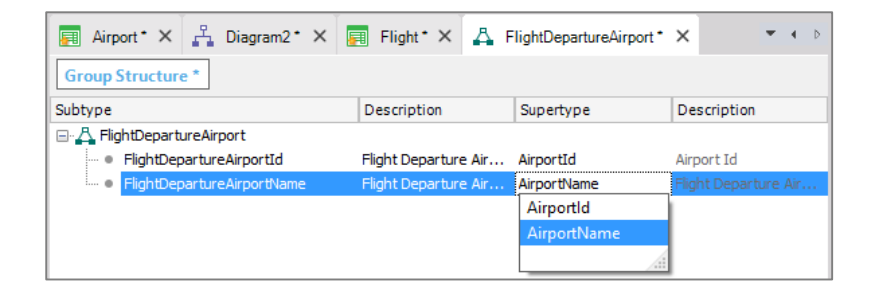

Gravamos.

Esse atributo se torna o identificador deste grupo de subtipos, portanto, o chamamos de "primário", e todos os atributos que adicionamos neste grupo, como FlightDepartureAirportName, dependerão dele, como na transação.

 $Page10$ 

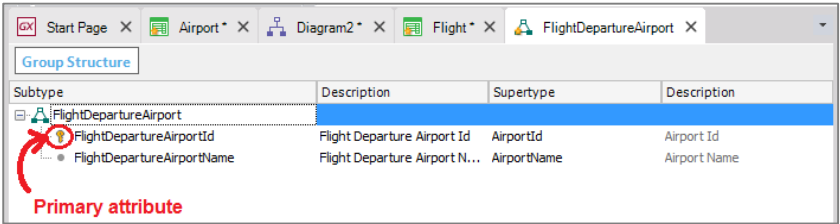

Vamos agora para a transação Flight e observamos que o atributo FlightDepartureAirportId tem o símbolo indicando que será tratado como uma chave estrangeira... e também o símbolo da letra s, que indica que ele é um atributo definido como subtipo:

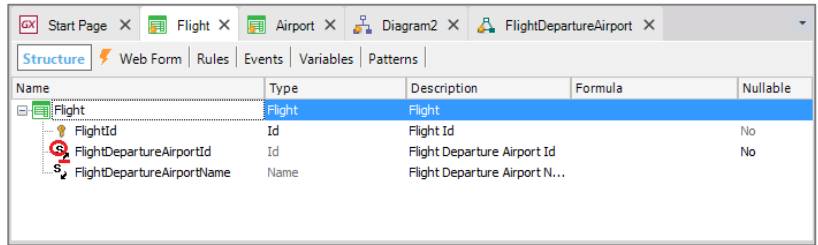

Vamos agora proceder da mesma forma para definir os atributos que permitam registrar o aeroporto onde o voo chega.

Vamos definir então os atributos FlightArrivalAirportId e FlightArrivalAirportName.

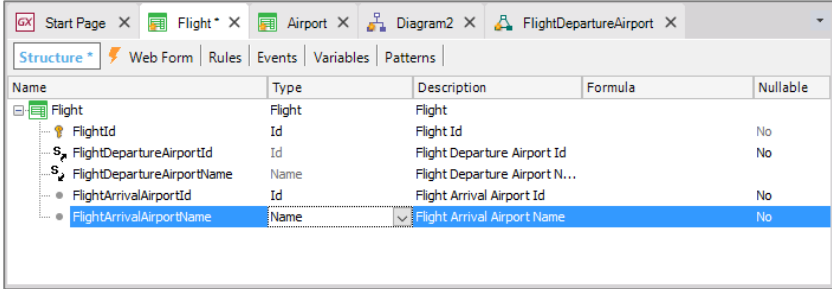

#### E gravamos.

Criamos agora um novo objeto, de tipo: Subtype group e colocamos como nome FlightArrivalAirport:

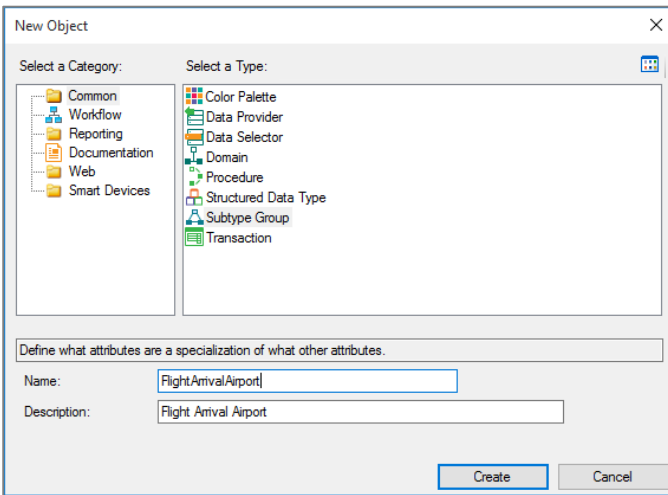

Digitamos o ponto ('.')... GeneXus nos sugere os atributos que começam com "FlightArrivalAirport" e escolhemos FlightArrivalAirportId.

Pressionamos Tab e declaramos que seja subtipo de AirportId

Agora adicionamos FlightArrivalAirportName... e definimos que seu supertipo é: AirportName.

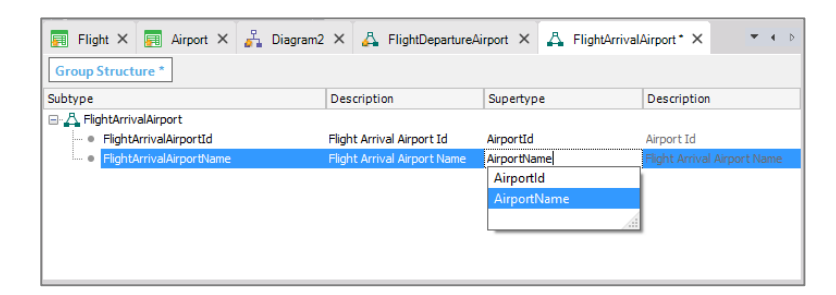

Gravamos.

Vejamos novamente a estrutura da transação Flight...

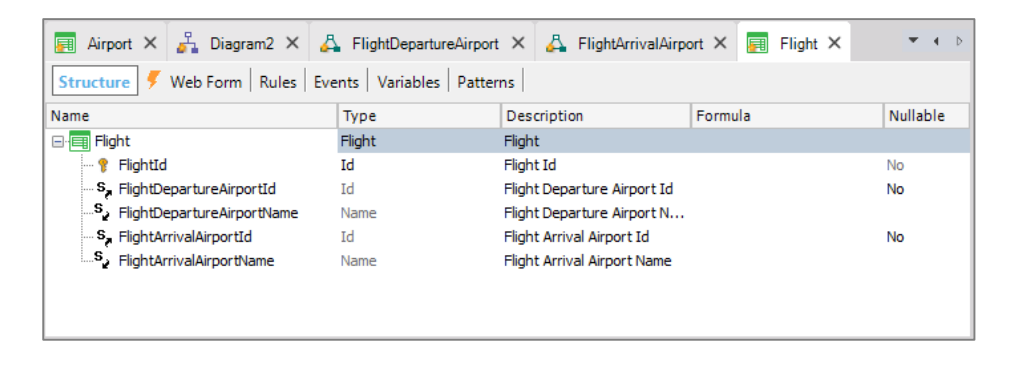

E voltamos agora a analisar o diagrama de transações que havíamos criado antes.

Vemos que agora GeneXus sim coloca a seta: GeneXus considera os atributos subtipos de identificadores de aeroporto em Flight, exatamente como se tivéssemos referenciado AirportId.

Vemos então que GeneXus encontrou a relação entre o Flight e o Airport.

Observemos que, embora em GeneXus esteja aparecendo uma única seta no diagrama, sendo rigorosos deveriam aparecer duas.

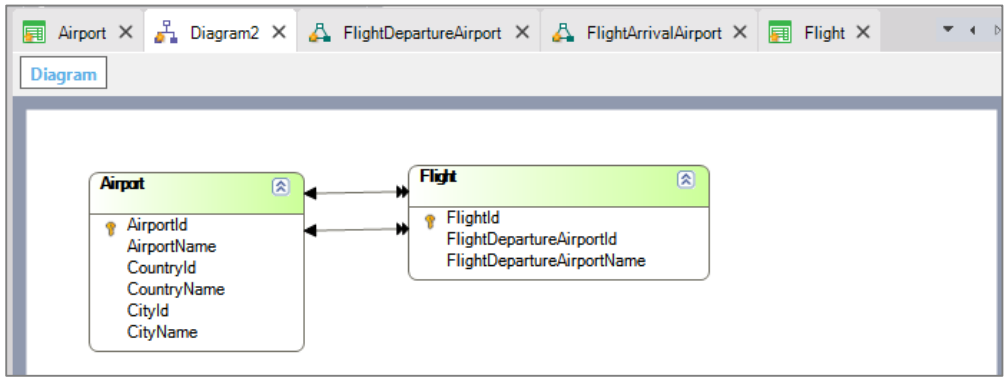

Vejamos em funcionamento tudo isto. Pressionemos F5...

O banco de dados deverá ser reorganizado pois deverão ciar-se tabelas Flight e Airport. Concordamos, então, pressionamos Reorganize.

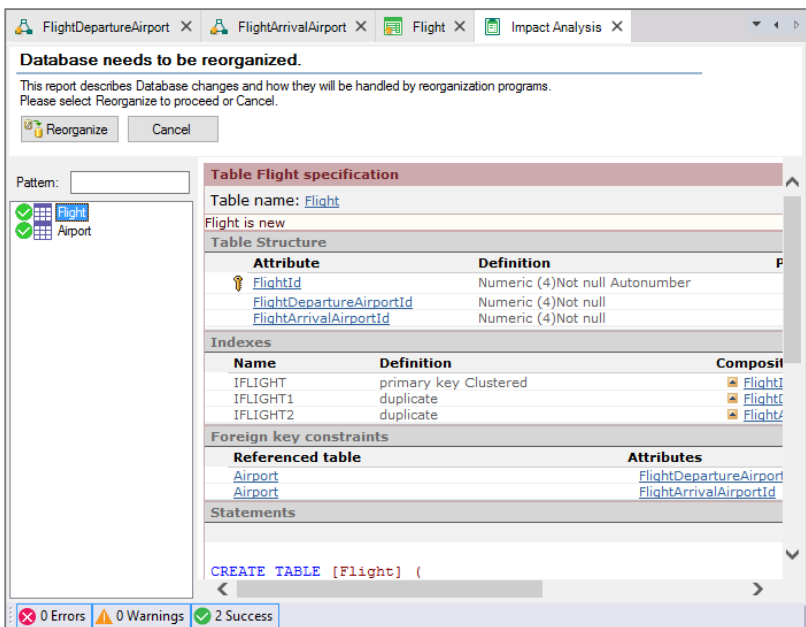

Em primeiro lugar definiremos aeroportos, então por isso executamos a transação Airport.

Incluímos o aeroporto "Guarulhos", indicamos o país: Brasil e a cidade: São Paulo:

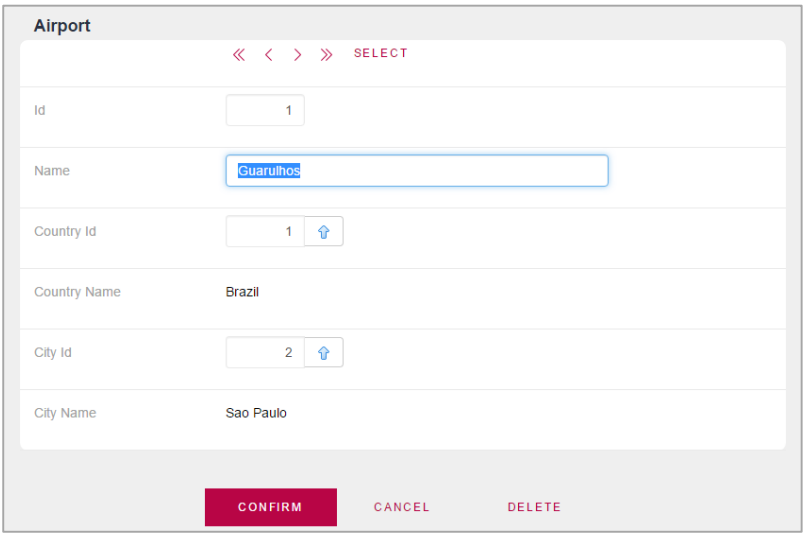

Agora vamos registrar o aeroporto "Charles de Gaulle"... selecionamos: França e a cidade: Paris. Confirmamos.

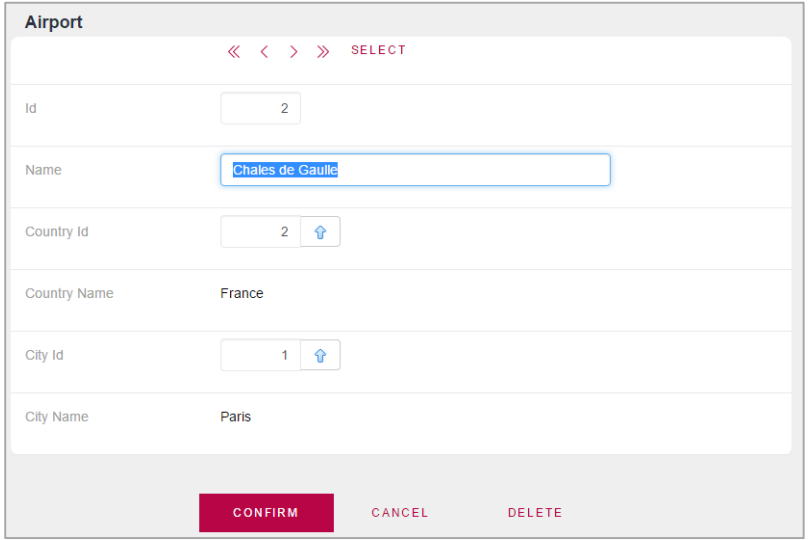

Agora vamos registrar um voo.

Executamos a transação Flight... Como Aeroporto de partida vamos escolher "Guarulhos" e como aeroporto de chegada: "Charles de Gaulle":

Page14

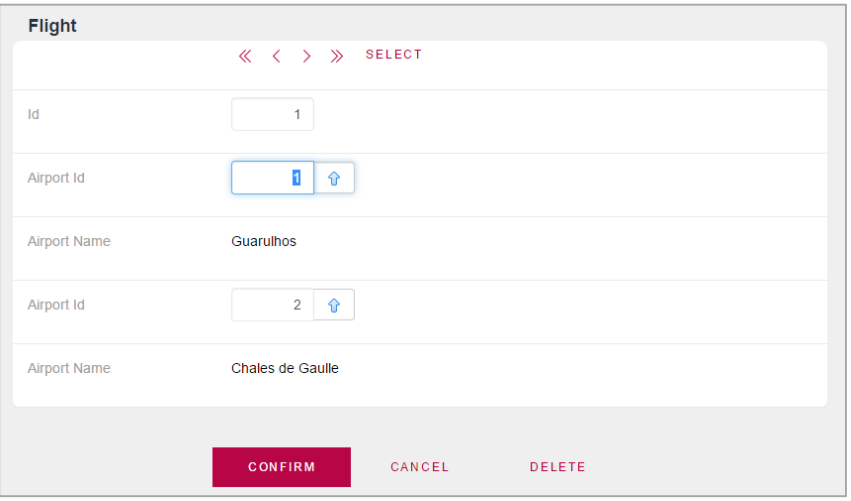

Vemos que as etiquetas dos atributos não nos indicam que este é o aeroporto de partida e este de chegada. Se formos ao form da transação em GeneXus e nos posicionamos no campo do primeiro aeroporto:

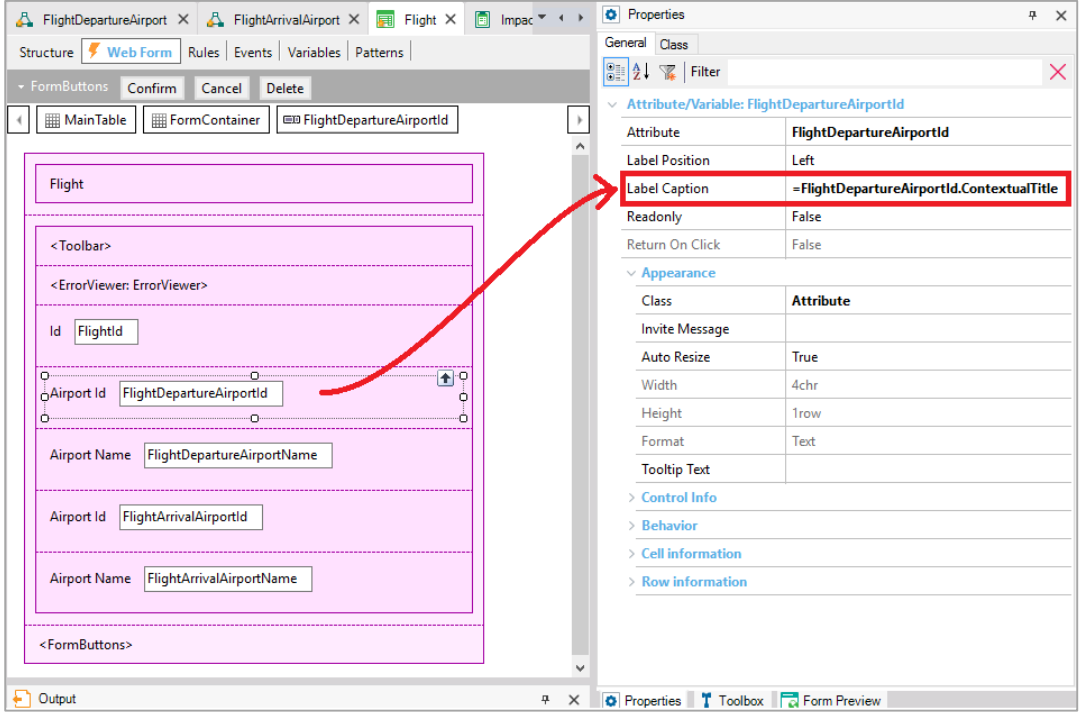

vemos que o que diz o rótulo, ou seja, seu Caption, está sendo extraído da propriedade ContextualTitle do atributo. Se vamos pesquisar é aqui onde ele aparece:

Page15

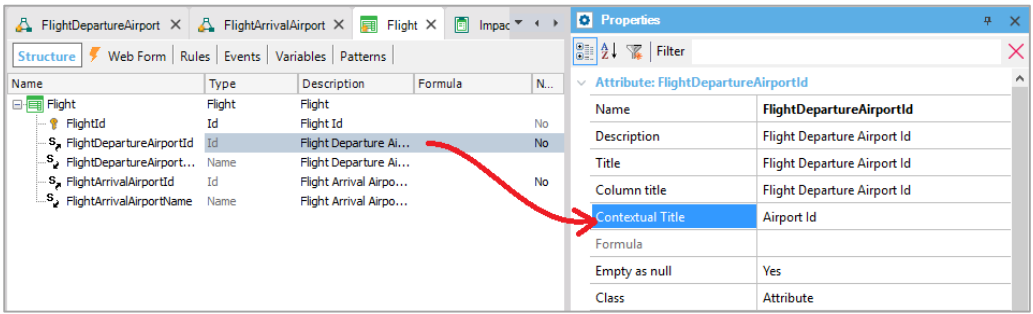

## Lhe adicionamos "Departure":

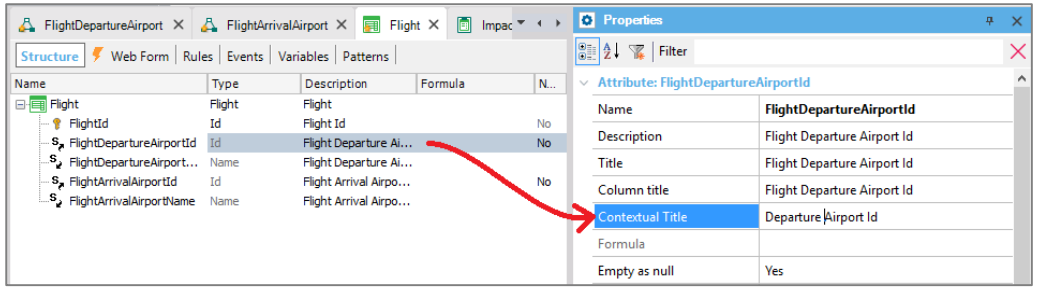

E fazemos o mesmo com o nome e adicionamos "Arrival" ao aeroporto de chegada:

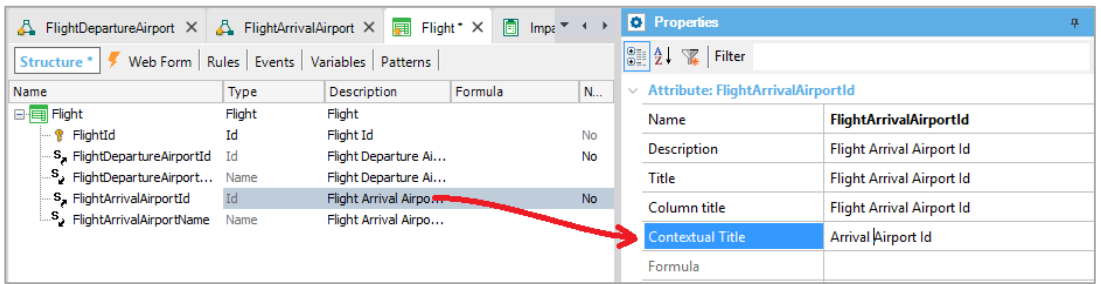

### Vemos o Form:

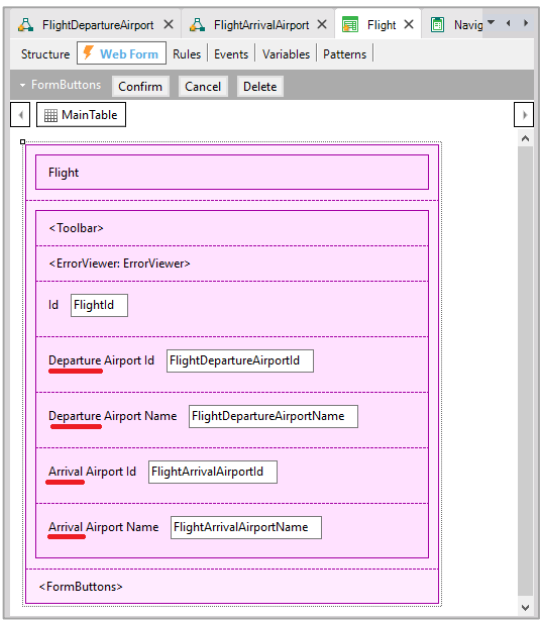

Page16

Pressionamos F5 novamente.

Vamos agora incluir outro voo.

Tentamos digitar no Aeroporto, 15... aparece o aviso de que este aeroporto não existe

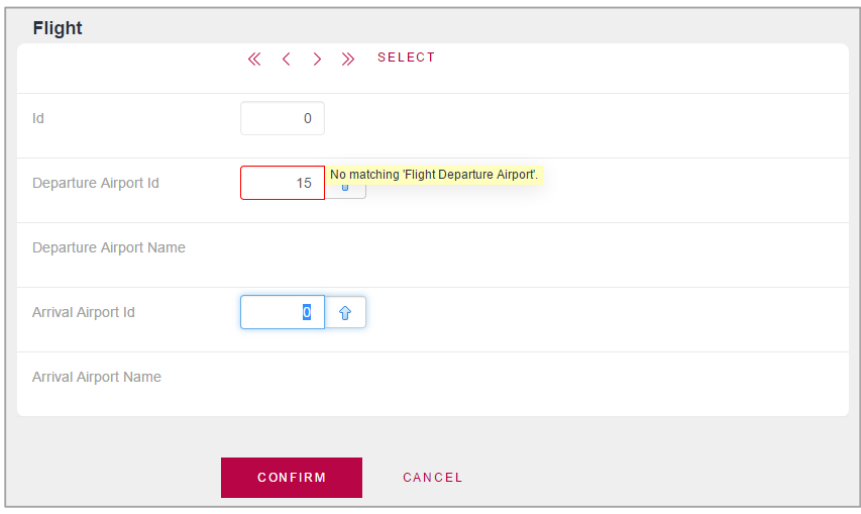

A consistência dos dados está sendo controlada. E a lista de seleção está sendo oferecida...... Vemos, assim, que temos os mesmos controles e ajudas que apareceram quando os atributos eram chaves estrangeiras com seus nomes originais... como vimos neste vídeo... **mas agora se trata de atributos subtipos deles.**

E esta é justamente a ideia: **que definindo subtipos que conseguimos definir que nomes de atributos diferentes correspondem ao mesmo conceito.**

É por isso que este atributo e este outro serão interpretados como chaves estrangeiras e que estes serão inferidos a partir dos primeiros.

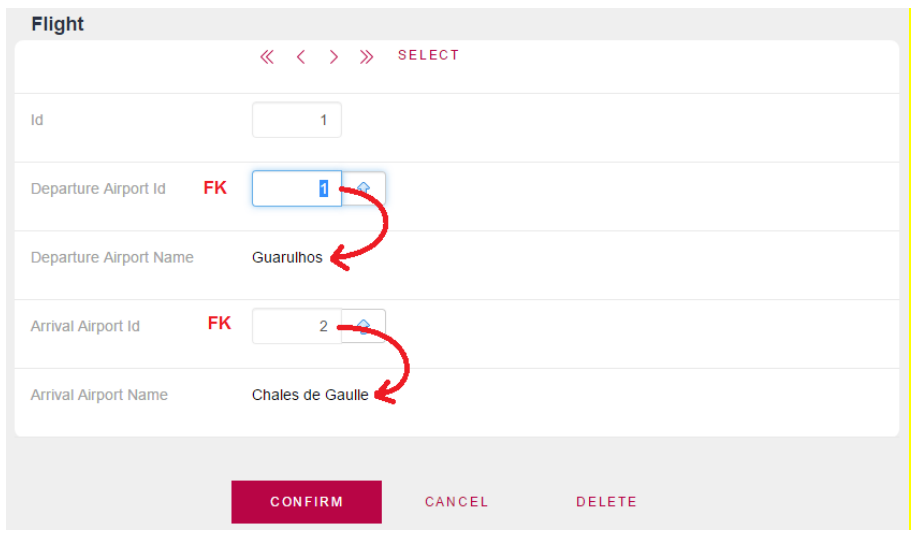

Page17

Mas como é que GeneXus sabe que o nome deste aeroporto deve ser inferido neste e não a partir deste?

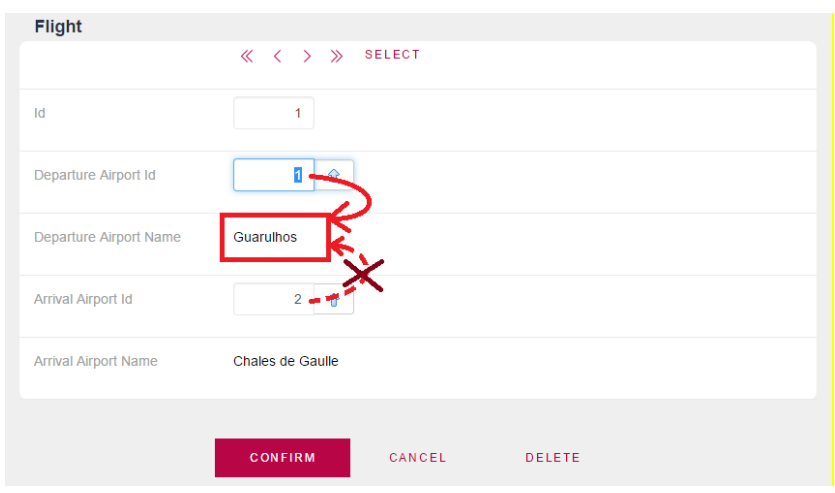

Não é pela ordem em que os atributos aparecem nem pelo nome que lhes demos. Sabe disso porque esse atributo foi definido em um grupo com este. E este, em **outro** grupo, com este outro:

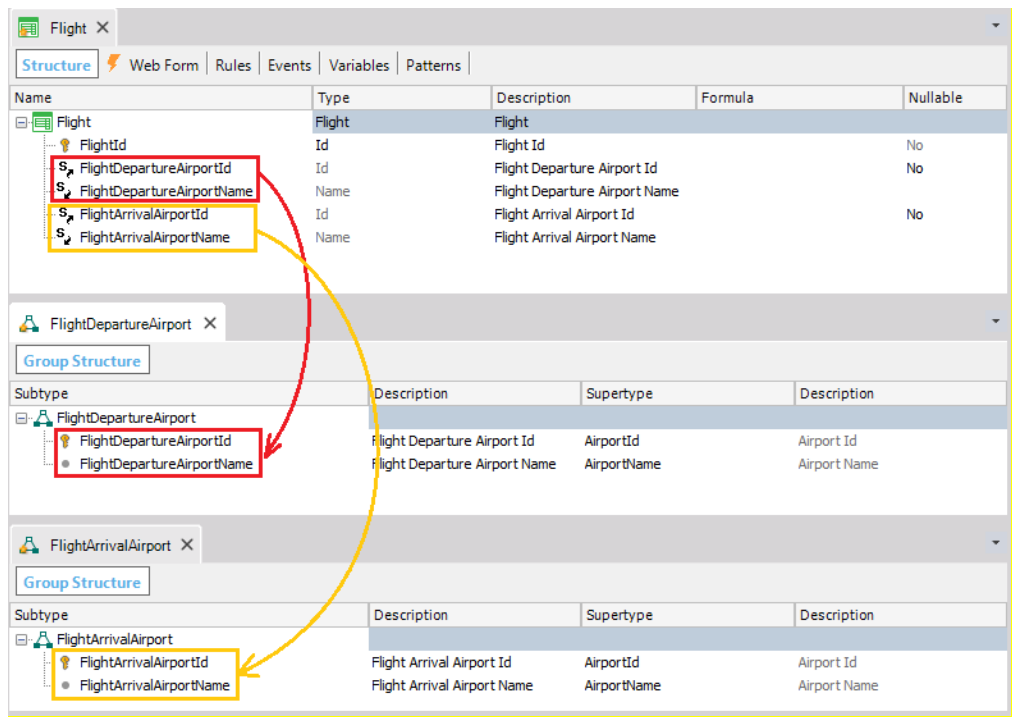

Portanto, é essencial **agrupar no mesmo grupo de subtipos os atributos que se correspondem.**

**O uso de subtipos permitiu-nos representar uma situação que ocorre na realidade: neste caso, um voo tem dois aeroportos que cumprem um papel diferente: um é o aeroporto de partida e outro é o aeroporto de chegada. E os grupos nos permitem diferenciar ambos os papéis e conectar os atributos de cada papel.**

Page  $18$ 

**Vamos destacar que não incluímos todos os subtipos no mesmo grupo, nem os dois atributos de subtipos primários de um lado em um grupo e os dois atributos secundários em outro. Não.**

**Agrupamos os atributos que definem o aeroporto de partida juntos em um grupo e os atributos que definem o aeroporto de chegada juntos em outro grupo.**

Repito: isto é assim porque GeneXus entende com este grupo:

que quando se insere valor para este identificador de aeropuertoFlightDepartureAirportId

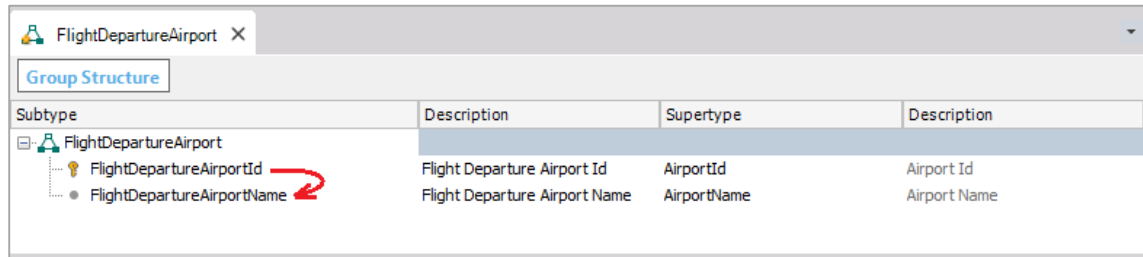

o nome do aeroporto correspondente a **este identificador**, deve ser carregado **neste atributo FlightDepartureAirportName**

e não no outro nome de aeroporto que está na transação.

Da mesma forma, GeneXus entende que ao digitar valor para o identificador do aeroporto: FlightArrivalAirportId

o nome do aeroporto correspondente deve ser carregado no atributo FlightArrivalAirportName.

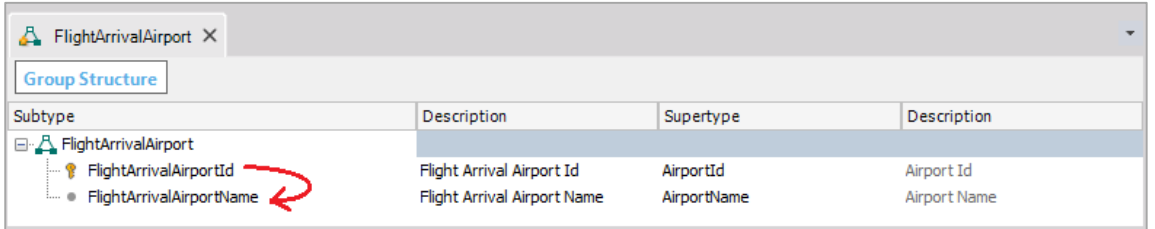

Bem. Agora vamos supor que na transação Flight, queremos para cada aeroporto, ver, além de seu nome, seu país e sua cidade.

Isso simplesmente se resolve **definindo mais atributos de subtipos em cada grupo, ajudando o desenvolvedor, dando-lhes nomes significativos e não se esquecendo de indicar quem são seus supertipos... e desta forma GeneXus vai entender que para o subtipo primário do grupo, deverá inferir todo o resto da informação associada.**

Vamos fazê-lo.

Neste grupo de subtipos, iremos definir os atributos

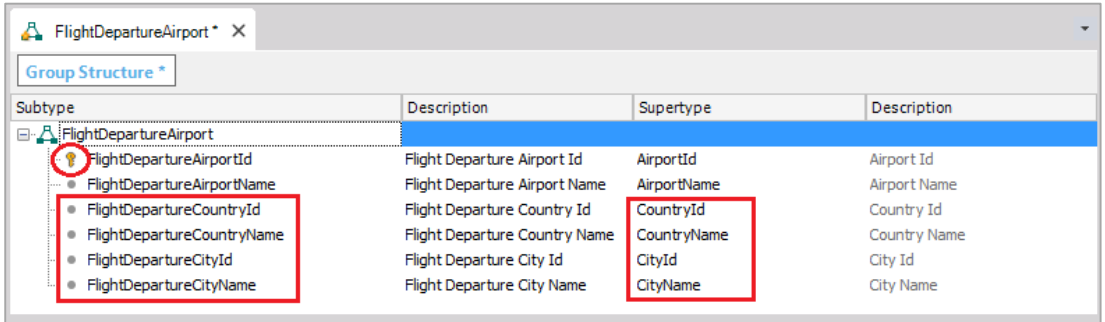

FlightDepartureCountryId como subtipo de CountryId,

FlightDepartureCountryName como subtipo de CountryName,

FlightDepartureCityId como subtipo de CityId

e FlightDepartureCityName como subtipo de CityName.

Gravamos.

E agora vamos adicionar estes novos atributos à estrutura da transação Flight

Gravamos.

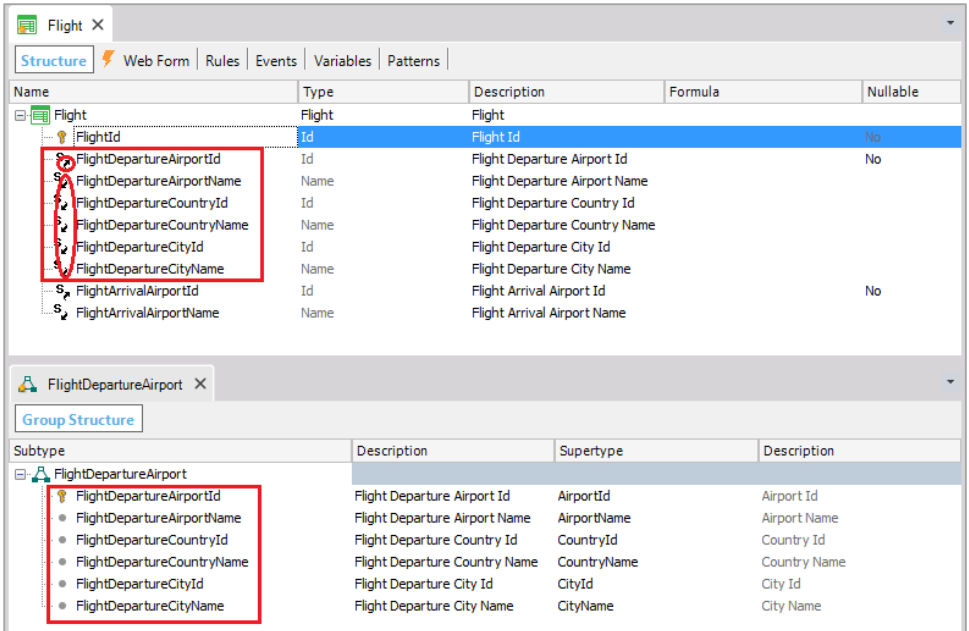

E fazemos o mesmo para o outro grupo de subtipos....

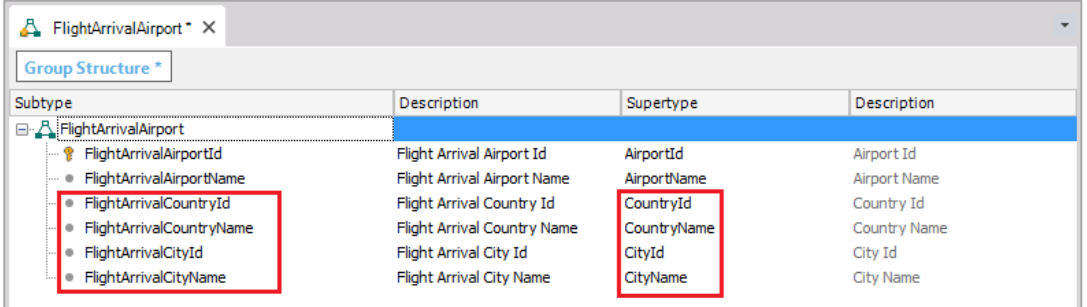

Definimos

FlightArrivalCountryId como subtipo de CountryId,

FlightArrivalCountryName subtipo de CountryName,

FlightArrivalCityId subtipo de CityId

e FlightArrivalCityName subtipo de CityName.

Salvamos e também os adicionamos à estrutura da transação de Flight.

Gravamos.

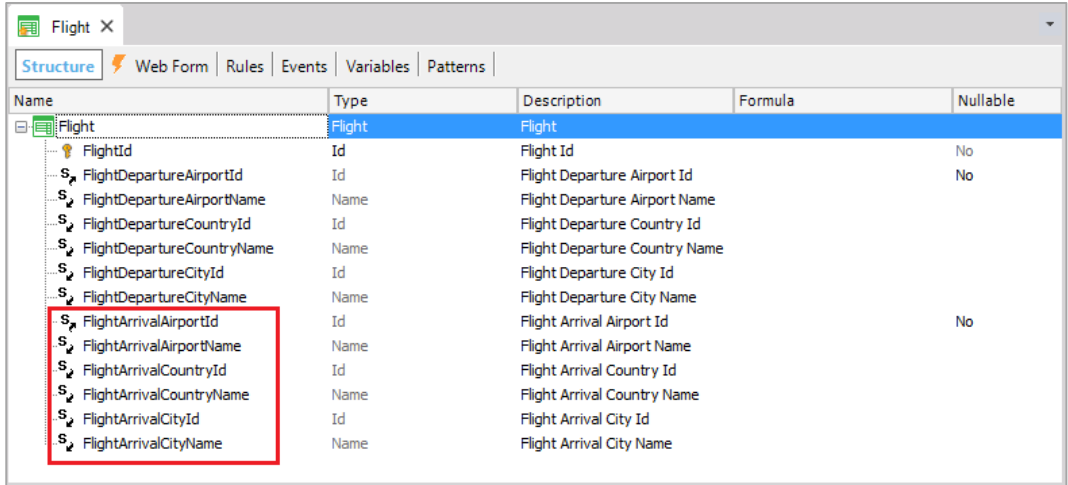

Como fizemos antes, a cada atributo adicionado alteramos o título contextual para que o rótulo na tela indique a função:

 $Page21$ 

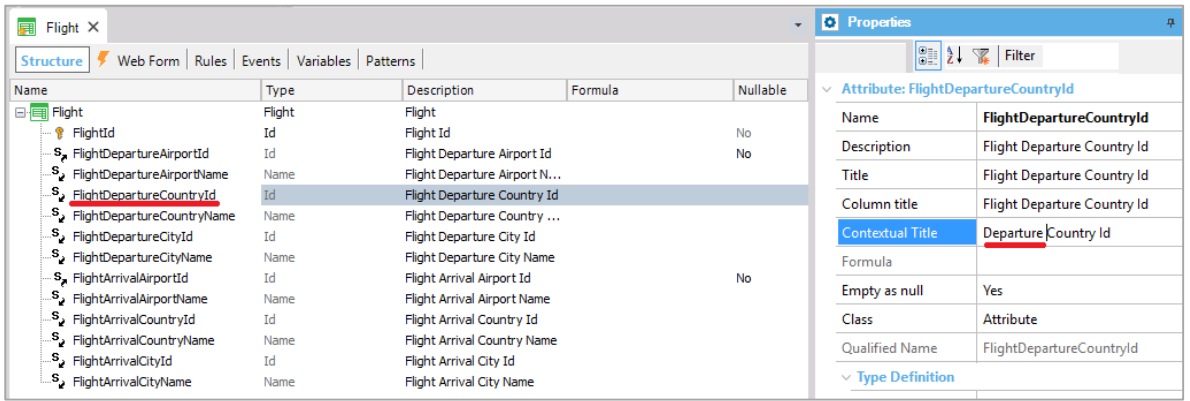

Novamente pressionamos F5 para executar a aplicação.

Abrimos a transação Flight, consultamos nosso primeiro voo e podemos ver de cada aeroporto seu país e sua cidade.

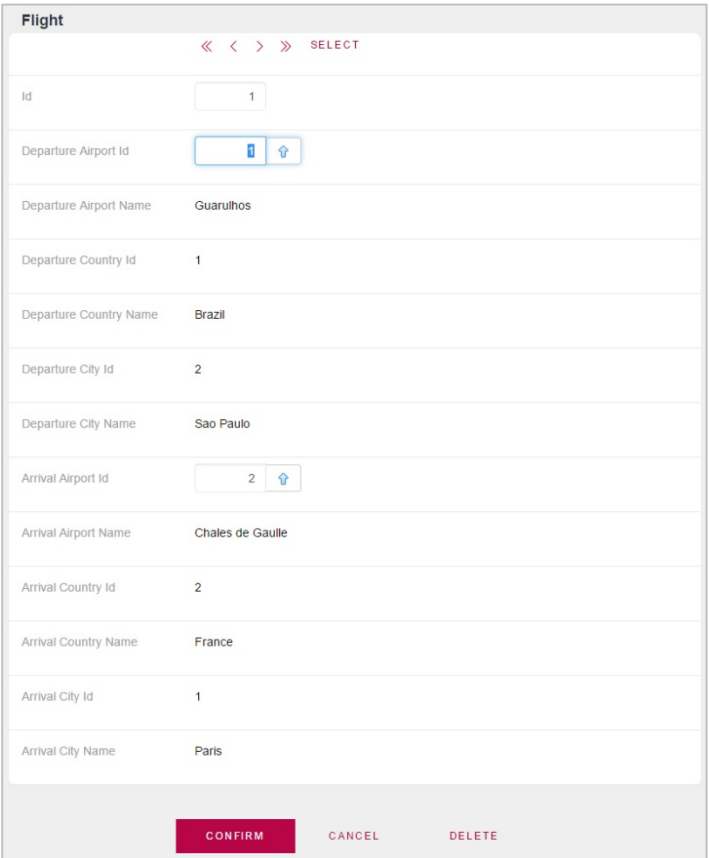

Desta forma, vimos como resolver uma dupla referência ao mesmo conceito, mas com diferentes papéis, uma vez que os dois aeroportos deviam ser obtidos a partir da mesma tabela

Page22

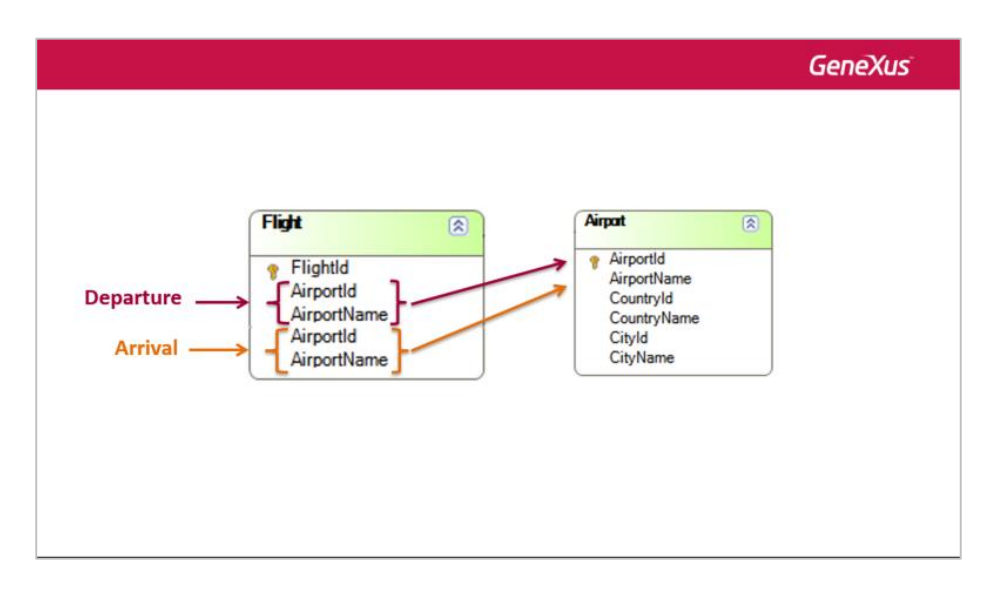

mas cada um tinha um papel diferente.

Por último, é importante saber que **estas** poderiam também ter sido soluções válidas:

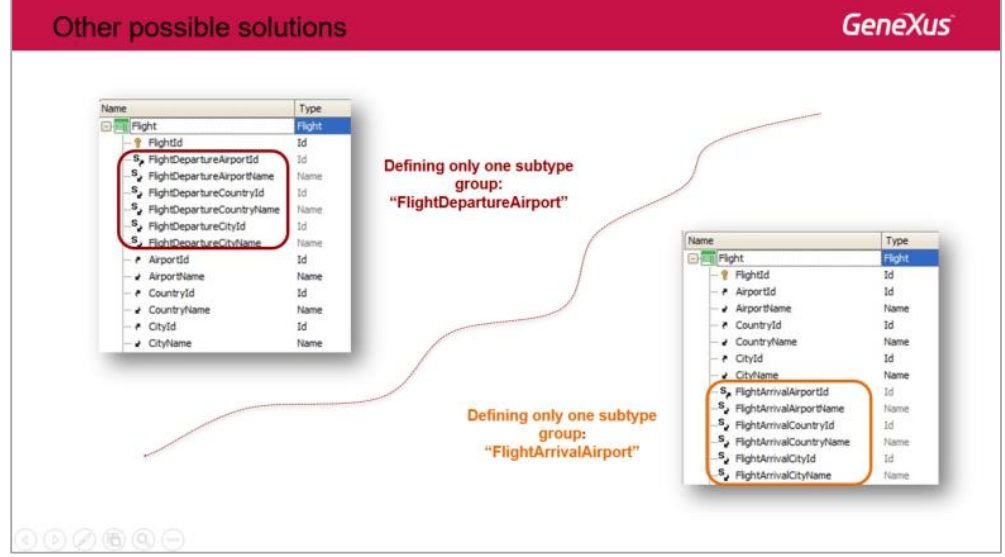

Nesta primeira proposta

foi definido um único grupo de subtipos: o grupo correspondente ao aeroporto de partida... e foi deixado aos atributos com o nome original (airportid, airportname, countryId, etc.) para a entrada do destino.

E isso é completamente válido.

Nesta segunda proposta... um único grupo de subtipos foi definido também, mas neste caso para o grupo que corresponde ao **aeroporto da chegada**.

Em resumo, subtipos nos permitem dizer a GeneXus como associar diferentes nomes de atributo a um

Page23

mesmo conceito. E como vimos, as validações e todo o comportamento dos subtipos serão idênticos como se tivéssemos usado os atributos originais.

Há muitos outros casos em que é necessário modificar o nome de um atributo para evitar conflito ou ambiguidade. Neste vídeo vimos o caso de referências múltiplas de uma tabela a outra, mas estas referências não precisam ser diretas.

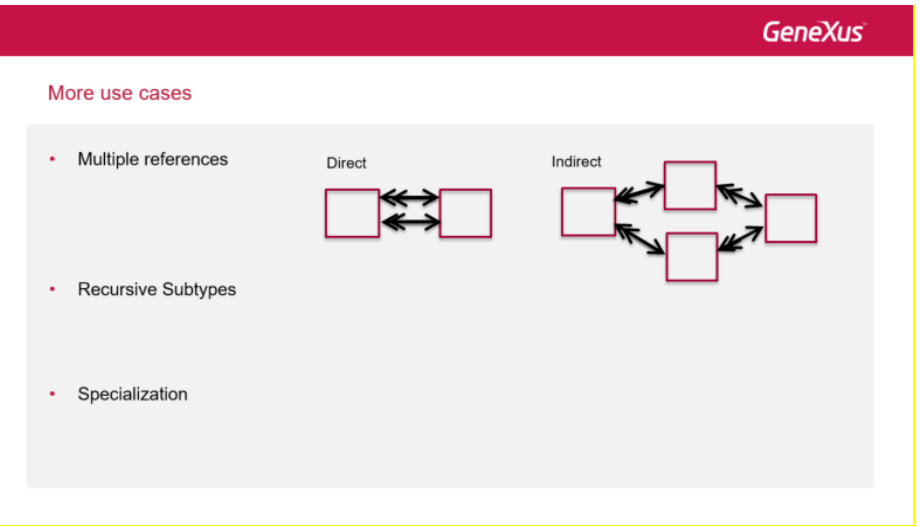

A partir desta tabela temos duas maneiras de chegar a esta outra tabela. Então foram necessários subtipos para diferenciá-los.

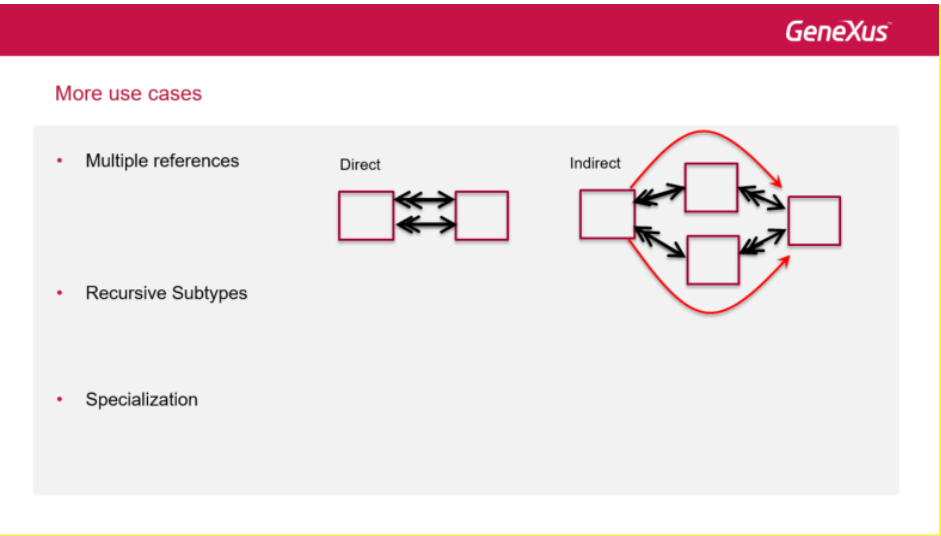

Temos também o caso de uma entidade que deve referenciar a si mesma:

 $Page24$ 

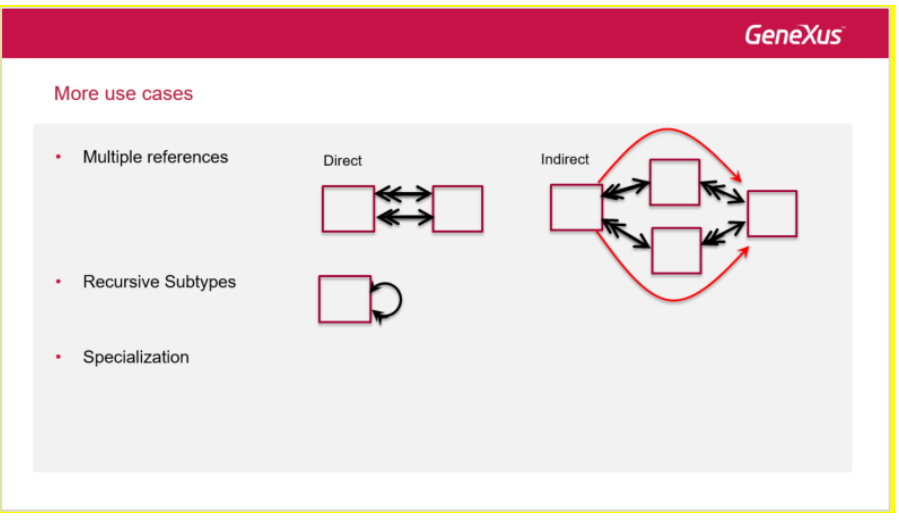

por exemplo, uma transação de funcionários, na qual entre as informações do funcionário deve ser registrado o chefe, que também é um funcionário.

Ou o caso em que temos uma entidade que registra informações gerais, por exemplo, de pessoas (como o nome, número de telefone, endereço, etc.) e então temos entidades que são uma especialização do outro, por exemplo, clientes e passageiros, que em particular são pessoas.

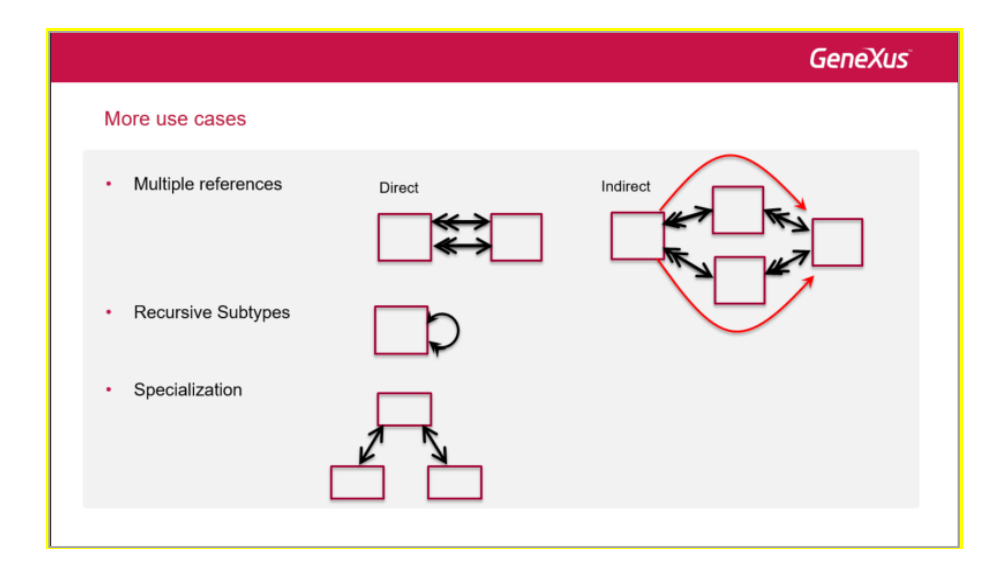

Estes são apenas alguns exemplos de muitos que existem. Apenas os mencionamos.. Não vamos estudá-los neste curso.

Para finalizar, atualizamos as alterações no GeneXus Server. Adicionamos os comentários:

e pressionamos Commit:

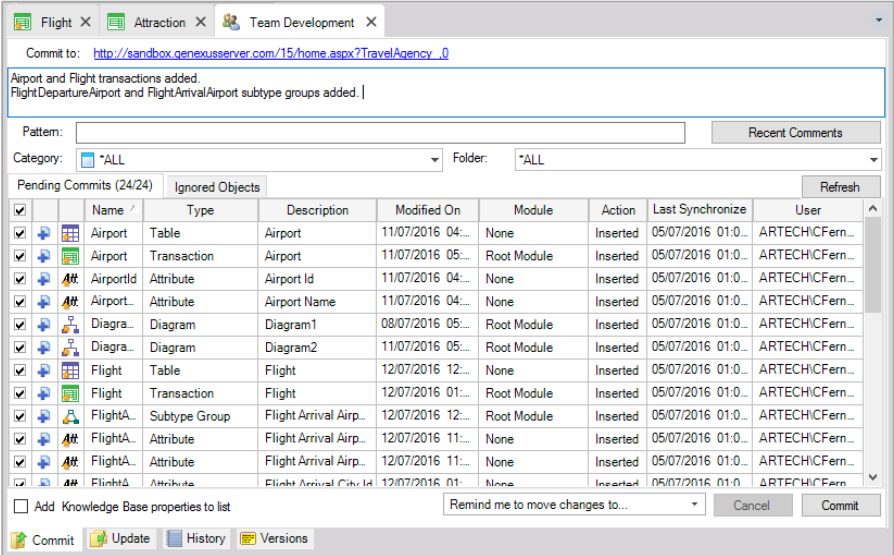

**GeneXus** 

Video

training.genexus.com wiki.genexus.com training.genexus.com/certifications

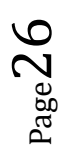